## АЛГОРИТМ ПРОХОЖДЕНИЯ ГОЛОСОВАНИЯ ДЛЯ СТУДЕНТОВ

ФГБОУ ВО «Уфимский университет науки и технологий»

*Необходимое время для прохождения процедуры голосования (в среднем): 3-5 мин.*

1. В личном кабинете на сайте<https://myrosmol.ru/> нажимаем «редактировать профиль» меняем данные во вкладке «образование». В выпадающем списке находим наш вуз (должен быть зеленым - ПОДТВЕРЖДЕН): ФГБОУ ВО «Уфимский университет науки и технологий». Далее нажимаем «сохранить изменения».

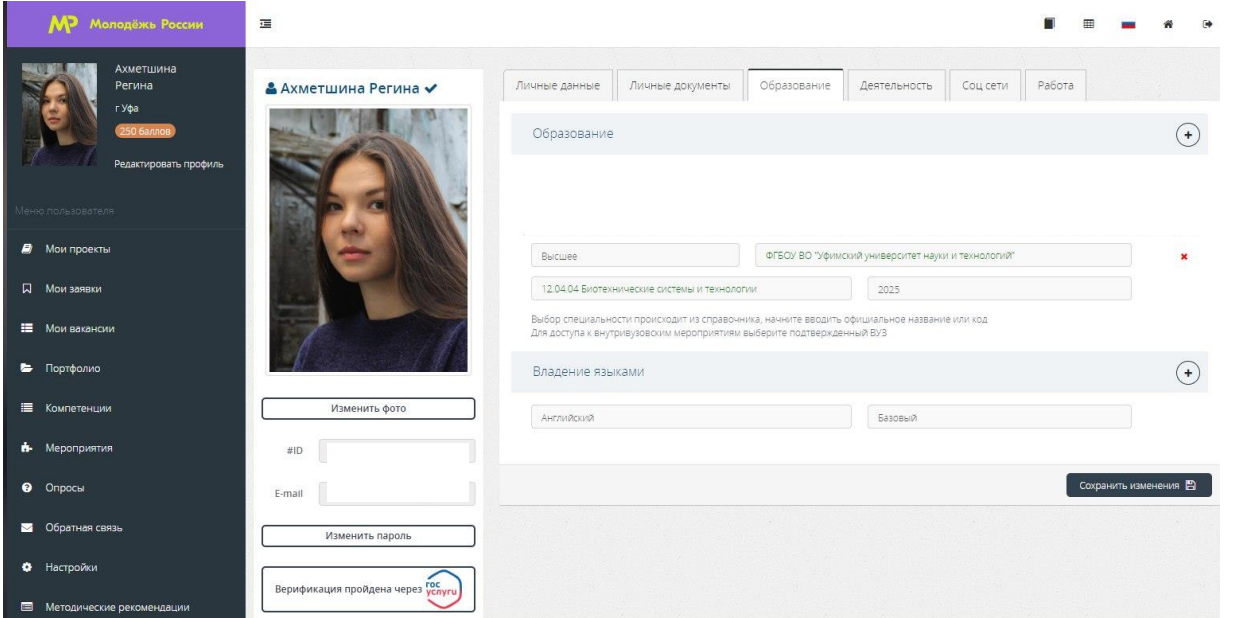

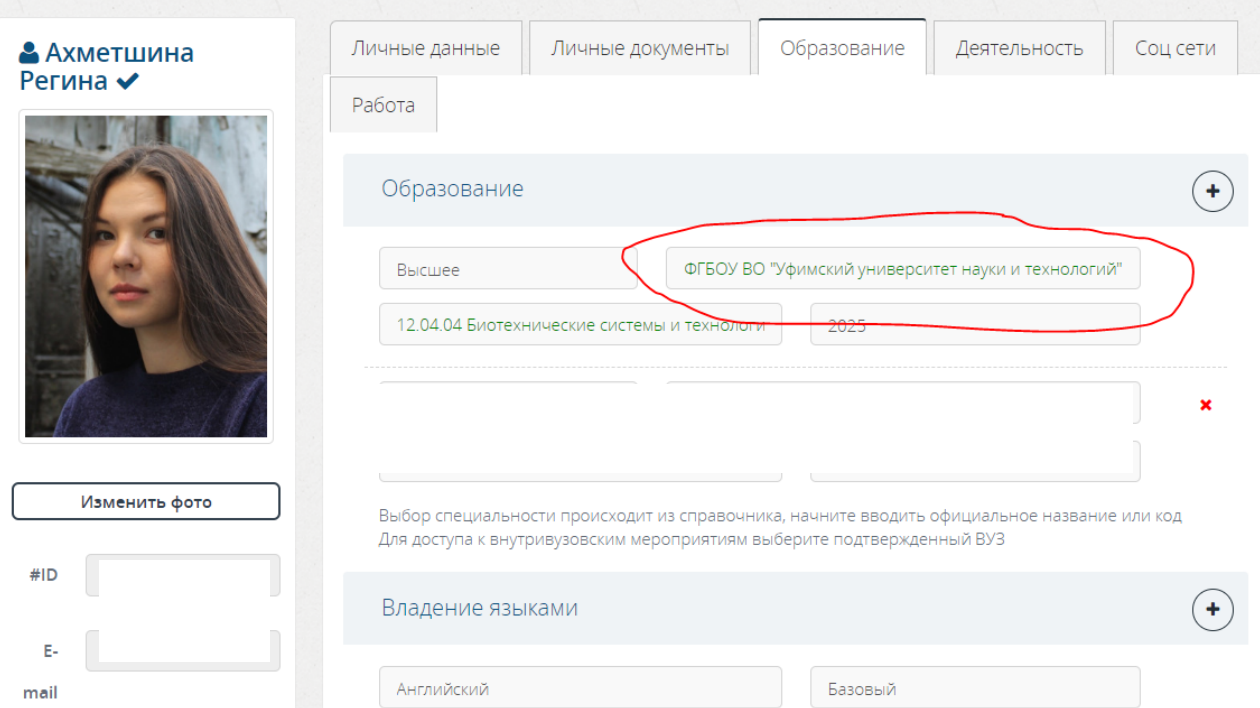

2. Во вкладке «Деятельность» необходимо включить тумблер на деятельность, которая вам интересна. Далее нажимаем «сохранить изменения».

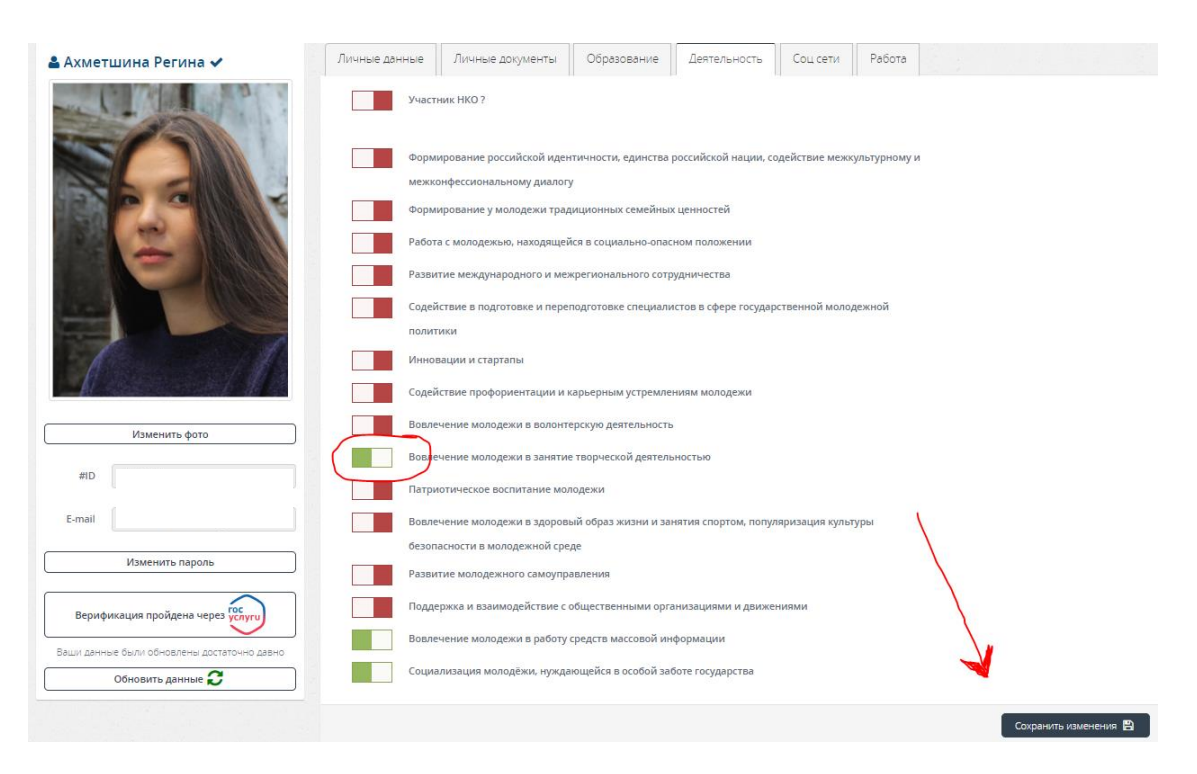

3. Слева в меню пользователя находим «мероприятия».

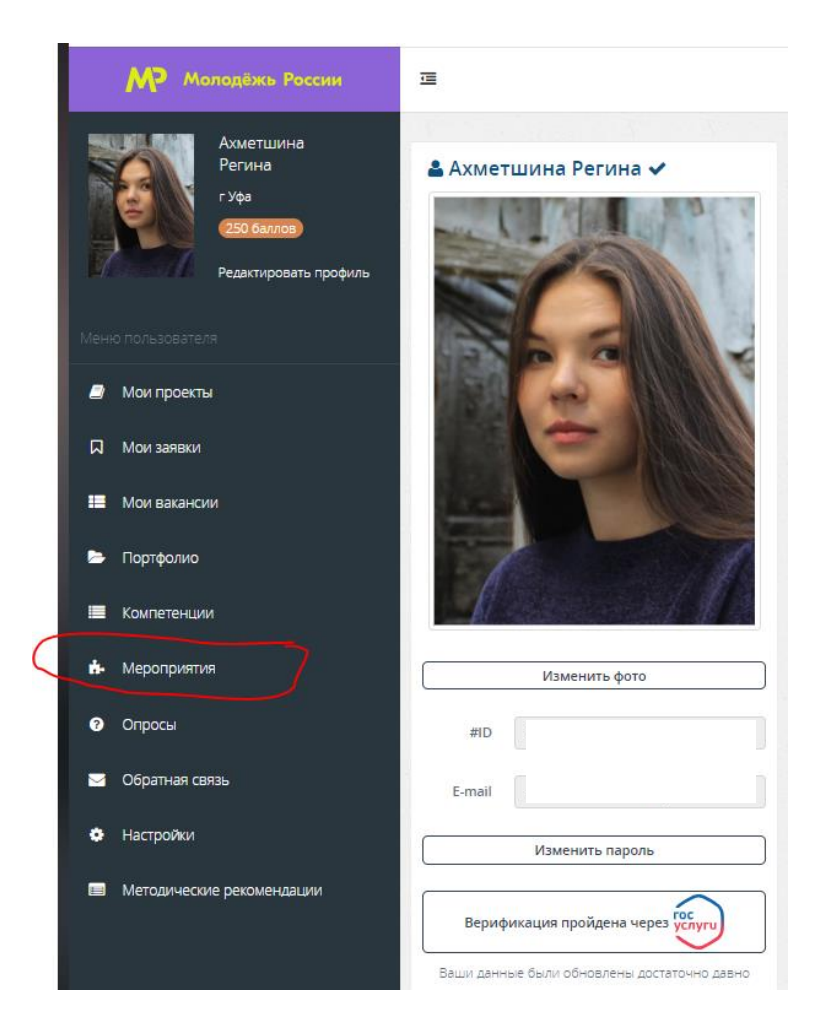

4. В данной вкладке **ПОЯВИТСЯ** «Студенческое голосование за проекты, направленные на Всероссийский конкурс молодежных проектов среди вузов», **ЕСЛИ:** 

- верно указали университет (ФГБОУ ВО «Уфимский университет науки и технологий»);

- год окончание вуза 2024 и больше;
- выбрали направление деятельности;
- ваш возраст от 14 до 35;
- вы не иностранный студент.

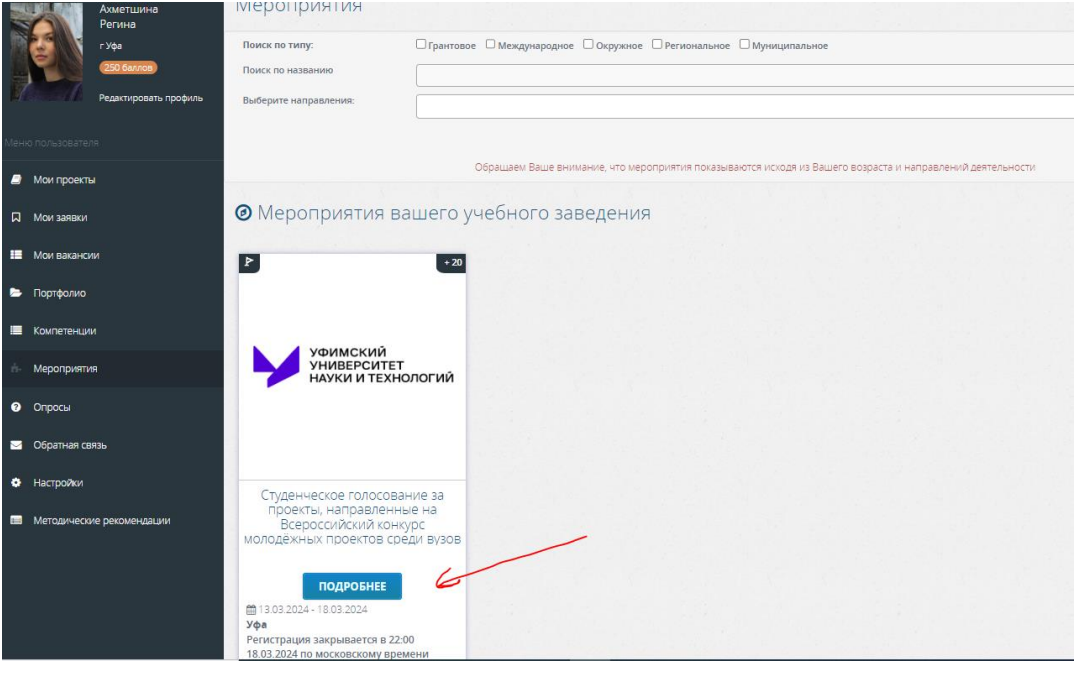

5. Проголосовать можно ТОЛЬКО ЗА ОДИН проект из выпадающего списка.

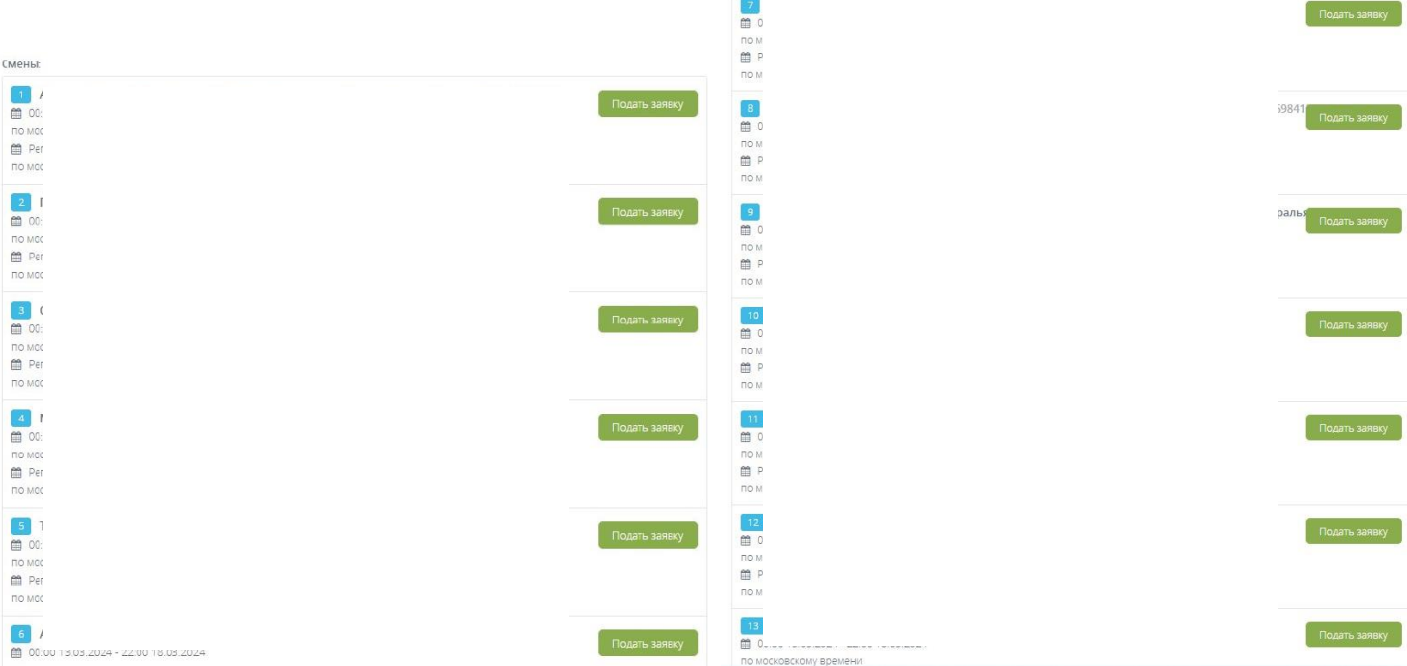

6. Нажимаете «подать заявку». После успешной подачи появится данное поле. Голосование пройдено!

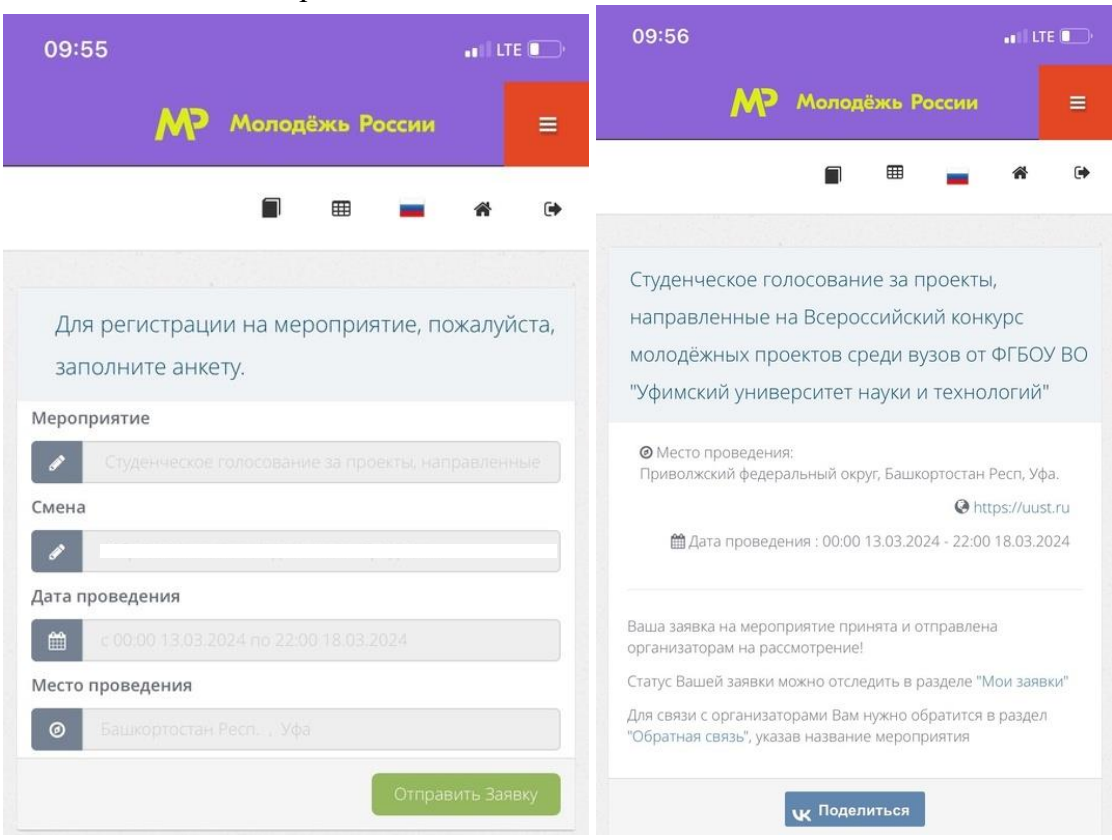

## КАК ЗАРЕГИСТРИРОВАТЬСЯ НА САЙТЕ<https://myrosmol.ru/>

1. На сайте<https://myrosmol.ru/> нажимаете кнопку «регистрация». Заполняете все запрашиваемые данные и нажимаете кнопку «зарегистрироваться».

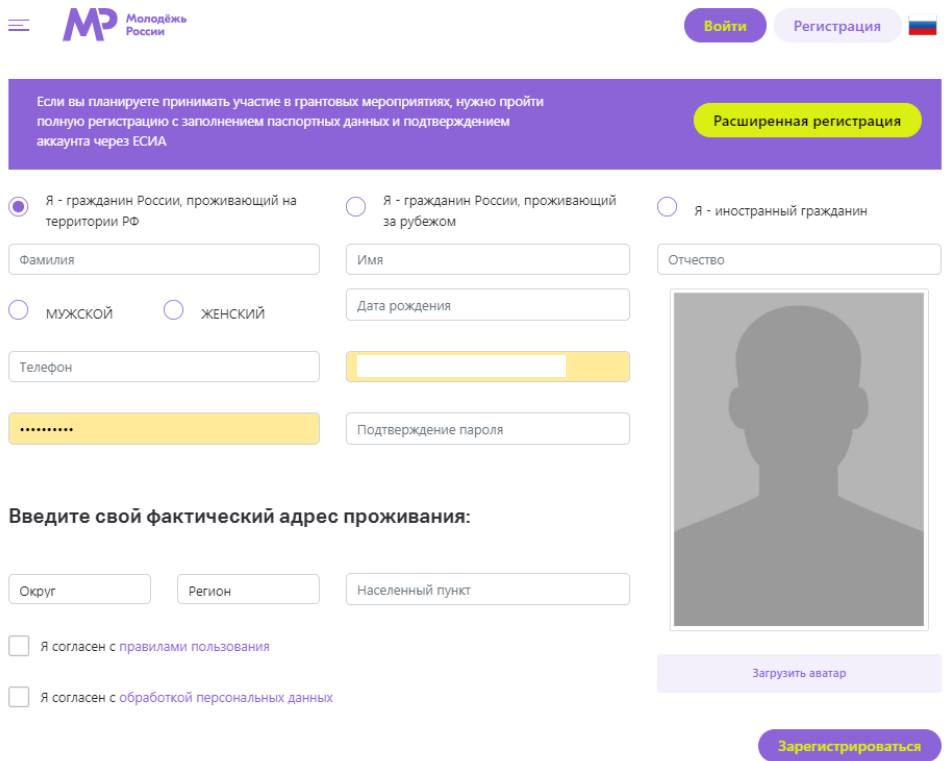

2. Далее в личном кабинете заполняете все вкладки и переходите к алгоритму прохождения голосования.

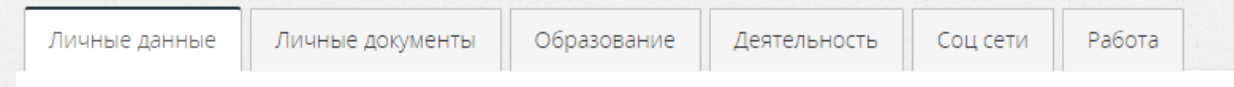